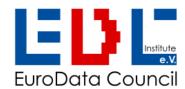

# AutoID URL

# **Version 1.3**

URL representation of standard AIDC messages using ASC data identifiers for encoding with bar code and RFID/NFC technology

AutoID URL specification with demonstrator r2024-04-10

Eurodata Council Institute e.V.(EDCi), Kösener Str. 85, 06618 Naumburg phone +49(0)3445 781160, mail: info@e-d-c,info, www.e-d-c.info

# **Publication Summary**

Title: AutoID URL

URL representation of standard AIDC messages using ASC data identifiers

for smartphone bar code reading and NFC technology

Author (s): Joint Working Group ADC, demonstrator and samples by ELMICRON

**Issue, date:** Issue 1.0, published by Eurodata Council Institute e.V. (EDCi) 2022-12-13

Issue 1.1, published by Eurodata Council Institute e.V. (EDCi) 2023-02-27 Issue 1.2, published by Eurodata Council Institute e.V. (EDCi) 2023-10-24 Issue 1.3, published by Eurodata Council Institute e.V. (EDCi) 2024-04-10

Copyright © EDCi 2022

**Terms:** All rights reserved. No part of this publication may be reproduced or

transmitted in any form or by any means without prior permission.

Notwithstanding the fact that utmost care has been applied in the

collecting, drawing up and formulating of the content, the authors can under no circumstances be held liable for errors, omissions or misinterpretations

as a result of the information compiled in this specification.

Abstract:

The AutoID URL specification is a complementary option to 'DIN 16598 Syntax for WEB & keyboard compatible encoding with ASC Data Identifiers' and DIN 16589 Pointer to Process with URL as add on. It is suited for barcode and RFID/NFC compatible applications using standard reading devices and smartphones. Different to the standard encoding principle "UID with ASC DI first", the AutoID URL begins "URL first". The AutoID URL with its included attributes enables simple extraction of the data remotely by a WEB server as well as by scanners with local apps or attached to ERP systems (dual use). A canonical form of the URL is addressed for the biunique use of the URL as an identifier on its own. The AutoID URL specification includes an optional digital signature for applications where authentification is appropriate.

**Applications:** 

Where best practices for access to ERP systems are defining the use of a standard syntax featuring "UID first" in ASC DI format, the AutoID URL Specification "URL first" is recommended for applications where the code has to be read by smartphones or devices with internet access, and relevant information shall be opened via the browser. RFID applications can also use NFC technology. Due to the functionality using ASC DIs for data element identification, AutoID URLs enable "dual applications" for processing locally for ERPs, as well as remotely by linking to a WEB site for processing by the WEB server and responding a WEB page as well. For applications with additional security requirements the option "Digital Signature" applies.

**Maintenance history** 

| - Idilice lidile | c ilistoly            |                                                        |
|------------------|-----------------------|--------------------------------------------------------|
| Date             | Action                | content                                                |
| 2022-12-13       | Initial Publication   | Issue 1.0                                              |
| 2023-02-24       | Update to version 1.1 | URL domains for the AutoID URL codes changed           |
|                  |                       | from small in capital letters for code size reduction, |
|                  |                       | new section (4.3) added: "4.3 Biuniqueness of the      |
|                  |                       | URL string and canonical representation".              |
| 2023-10-24       | Update to version 1.2 | ISO/IEC 20248 Digital Signature option added.          |
|                  |                       | Redundancy in URL taken out: "/" before "?"            |
| 2024-01-06       | Edits                 | Correction of Fig.5)                                   |
| 2024-01-06       | Edits                 | Table 2b and 4 added and modifications of text.        |

# **Table of Content**

| Tab | le of | Content                                                                      | 3  |
|-----|-------|------------------------------------------------------------------------------|----|
| 1.  | Pro   | blems to Solve                                                               | 4  |
| 2.  | Sco   | ppe                                                                          | 5  |
| 3.  | Ref   | ferences                                                                     | 5  |
| 4.  | De    | finitions                                                                    | 6  |
| 5.  | Au    | toID URL Definition and Rules                                                | 7  |
|     | 5.1   | General Structure of an AutoID URL                                           | 7  |
| 6.  | Exa   | amples of AutoID URLs                                                        | 8  |
|     | 6.2   | Symbology for AutoID URL                                                     | 9  |
|     | 6.3   | Print quality of 2d-Symbols                                                  | 9  |
|     | 6.4   | Uniqueness through WEB domain and ISO/IEC 15459 rules                        | 9  |
|     | 6.5   | Biuniqueness of the URL string and canonical representation                  |    |
|     | 6.6   | Use cases of Dual application for WEB server and ERP local                   |    |
|     | 6.7   | Option Digital Signature for coded data verification1                        | 1  |
| 7.  | An    | nex Example of an AutoID URL QR code of a battery1                           | .3 |
| 8.  | An    | nex Encoding and Decoding Flows1                                             | .3 |
|     | 8.1   | Example Encoding Flow1                                                       | .3 |
|     | 8.2   | Example Decoding Flow for local use (ERP)1                                   | .3 |
|     | 8.3   | Decoding example of the AutoID URL fig. 5 for local use and feeding the data |    |
|     | elem  | ents in the fields of an ERP application1                                    | 4  |
|     | 8.4   | Example Decoding Flow WEB server use1                                        | 4  |
| 9.  | An    | nex AutoID URL demonstrator1                                                 | .6 |
|     | 9.1   | Example of an Auto ID URL applied to a battery and its digital twin in a WEB |    |
|     | serve | er1                                                                          | .6 |
|     | 9.2   | Example "Motor" with an AutoID URL with digital twin at WEB server           | .7 |
|     | 9.3   | Example AutoID URL for an "Instrument"                                       |    |
| 10. | Bib   | oliography1                                                                  | 9  |
|     |       |                                                                              |    |

#### 1. Problems to Solve

In traditional AIDC applications that are used with ERP systems, data elements identified by ASC Data Identifiers and encoded in traditional syntax cannot be used for direct access to the WEB, because the data string does not build a URL. If a link to a WEB based application is required, a syntax according to 'URL' characteristics and rules is needed. Table 1 shows examples of elements encoded in AIDC media in the traditional way, i.e. without the potential to link to the WEB.

Table 1 – Examples of non-WEB compatible standard strings for transmission to ERP systems

| Syntax                                                                        | Flag          | ASC DI "unique product ID" | Value, e.g.    | Separa<br>-tor | ASC DI<br>"serial<br>number | Value,<br>e.g. | Termi<br>-nator |  |  |  |
|-------------------------------------------------------------------------------|---------------|----------------------------|----------------|----------------|-----------------------------|----------------|-----------------|--|--|--|
| a) ISO/IEC<br>15434                                                           | [)>rs<br>06gs |                            | LEIBMPROD4711  | gs             | S                           | 1234XYZ        | rs eot          |  |  |  |
| ASC data string for encodation a) [)>rs06 gs 25P LEIBMPROD4711 gs S1234XYZ rs |               |                            |                |                |                             |                |                 |  |  |  |
| b) DIN 16598<br>WEB&KB<br>compatible<br>syntax                                | •             | 25P                        | LEIBMPROD4711  | ^              | S                           | 1234XYZ        |                 |  |  |  |
| ASC data strin                                                                | g for er      | ncodation b) .             | 25PLEIBMPROD47 | 11^S123        | 34XYZ                       |                |                 |  |  |  |

For design of WEB compatible codes for scanning and processing by smartphones, URL syntax must be applied and its permitted characters be used.

The problem to solve is to merge Data elements identified by ASC Data Identifiers in the syntax compatible with URL rules in a single data string, so that the data can be read by smarphones using barcode and NFC technology with a single scan.

Table 2 shows an example of the generic syntax of a URL compliant message that carries additional elements that use ASC Data Identifiers.

Table 2 -WEB compatible design

| Syntax   | URL root,                                   | Start | ASC DI "unique product ID" with parameters |  |  |  |  |  |  |  |  |
|----------|---------------------------------------------|-------|--------------------------------------------|--|--|--|--|--|--|--|--|
|          | e.g.:                                       | param |                                            |  |  |  |  |  |  |  |  |
|          |                                             | eters |                                            |  |  |  |  |  |  |  |  |
| RFC 3986 | HTTPS://S                                   | ?     | Data elements identified by ASC DIs        |  |  |  |  |  |  |  |  |
| URL      | RV.DE/ART                                   |       |                                            |  |  |  |  |  |  |  |  |
|          | RFC 3986 compatible data string:            |       |                                            |  |  |  |  |  |  |  |  |
|          | HTTPS://SRV.DE/ART?.DI=value&.DI=value&etc. |       |                                            |  |  |  |  |  |  |  |  |

Table 2b - Data elements of table 1 converted into WEB compatible syntax and applied with URL root

| Syntax       | URL root,<br>e.g.:                                                                 | Start<br>paramet<br>ers | ASC DI "unique product ID" with parameters |              |               |               |                    |                 |            |  |
|--------------|------------------------------------------------------------------------------------|-------------------------|--------------------------------------------|--------------|---------------|---------------|--------------------|-----------------|------------|--|
|              |                                                                                    |                         | . ASC DI<br>(SIDI)                         | Assign ement | Value, e.g.   | Separat<br>or | . ASC DI<br>(SIDI) | Assign<br>ement | Value e.g. |  |
| RFC 3986 URL | HTTPS://S<br>RV.DE/ART                                                             |                         | .25P                                       | =            | LEIBMPROD4711 | &             | S                  | =               | 1234XYZ    |  |
|              | RFC 3986 compatible data string:  HTTPS://SRV.DE/ART?.25P= LEIBMPROD4711&S=1234XYZ |                         |                                            |              |               |               |                    |                 |            |  |

The AutoID URL definition is enabling encoding of data in a RFC WEB compatible way (URL first), using ASC data identifiers in compatibility to standard barcode syntax, putting the paradigm into practice:

"Same data elements - different syntax."

# 2. Scope

This specification defines a unique encoding scheme for data elements applied with ASC Data Identifiers for use in applications where smartphones with barcode readers and/or devices with NFC technology are primarily intended for use, but also for dual use through WEB applications as well as locally by ERP systems, and where same unambiguity is required like in traditional syntax using ASC DIs.

The AutoID URL is combining an URL conforming to RFC 3986 with data elements applied with ASC Data Identifiers.

This specification shall enable parsing of encoded data elements applied with ASC DIs out of an URL similar to the functionality of standard ASC codes using ISO/IEC 15434 format "06" or DIN 16598 Syntax for Web and keyboard compatible encoding with ASC Data Identifiers.

The AutoID URL shall provide to applications with the functionality for direct access from an item to a WEB destination, like the "Digital Product Passport (DPP)". The optional ISO/IEC 20248 digital signature enables verification for applications with increased security requirements.

A canonical form of the URL is described for applications which use the URL string as an identifier.

This guideline is not limited to a specific industry sector or subset of ASC Data Identifiers.

#### 3. References

ANSI MH10.8.2 Data Identifiers

< https://my.mhi.org/s/store#/store/browse/detail/a153h000005lJuRAAU >

DIN 66403 System Identifiers < <a href="https://www.beuth.de/en">https://www.beuth.de/en</a> >

ISO/IEC 15418 GS1 Application Identifiers & ASC MH10 Data Identifiers

RFC 3986 Uniform Resource Identifier (URI):

Generic Syntax < <a href="https://www.rfc-editor.org/rfc/rfc3986">https://www.rfc-editor.org/rfc/rfc3986</a> >

UTF-8 Character Set for encoding URL query string values

< https://en.wikipedia.org/wiki/UTF-8 >

#### 4. Definitions

Specific terms and Abbreviations used for this specification:

ASC DI ASC Data Identifier according to ISO/IEC 15418, part ANS

MH°10.8.2 Data Identifiers

AutoID URL An AutoID URL applied with min. one ASC Data Identifier with

ISO/IEC 15459 sequence with Issuing Agency Code and CIN issued by an ISO/IEC 15459 Issuing Agency supporting ASC DIs

like EDCi.

Flag character, header of data strings identifying the syntax

being used, e.g. "[)>rs" or "." for codes with ASC DIs, "+" for the Health Industry Bar Code (HIBC), "FNC1" for the Global Standards One (GS1) Application Identifier syntax, "=" for the

ICCBBA ISBT 128 system,

"https//www" for URLs according to RFC syntax, etc.

NFC Near Field Communication, an RFID option

SI System Identifier for data strings composed of ASC data

identifiers, see DIN 66303 and DIN 16598.

SIDI Combined System Identifier (SI) for ASC DIs with Data Identifier

(DI): Dot " $\bullet$ " and adjacent ASC data identifier as a set "DOT DI", e.g. " $\bullet$ 25P"; see "query string parameter" below (see also terms

IEC 61406-2 [3]).

URL root Leading segment of an AutoID URL composed of the URL

components URL protocol HTTP(s), domain name (authority in

RFC 3986) and URL path.

URL path Component of an URL describing the local path of the item

within the domain. It consists of a slash separated list and is

case sensitive. The URL path may be empty.

URL query string Component of an URL containing non-hirarchical data. In case

of the AutoID URL, it is organized as a list of key/value pairs

assigned by "=" and separated by "&".

Query string separator The question mark "?" placed between URL root and URL query

string

Query string key Data within the query string is organized in key/value pairs.

This is the key component of the data qualifying the value. Within AutoID URL, the key may be a SIDI, Dot with ASC DI,

like ".1P" for product no., ".S" for serial number, etc.

Query string value The data value within a guery string qualified by a guery string

key.

#### 5. AutoID URL Definition and Rules

#### 5.1 General Structure of an AutoID URL

An AutoID URL is composed of the URL protocol, domain name and URI path building the URL root, followed by a question mark "?" and followed by the query string containing data elements identified by ASC DIs and data value. Each data element is starting with the SIDI "•"(Dot + DI)) followed Equal sign "=", followed by the value. Concatenated data elements are separated by the Ampersand "&". UTF-8 encoding is used for the value.

Table 3 - Structure of an AutoID URL

| URL Protocol http(s)<br>+ WEB domain + URL<br>path |               | SIDI |      | Asignement | Value   | Separator |   |      |   |                  |      |  |
|----------------------------------------------------|---------------|------|------|------------|---------|-----------|---|------|---|------------------|------|--|
|                                                    | Question mark | SI   | DI   | Equal sign |         | Ampersand |   |      |   |                  |      |  |
|                                                    | ?             | •    | DI 1 | =          | value1  | &         | • | DI 2 | = | Value2           | etc. |  |
| URL root                                           | ?             |      |      | first data | a eleme | ent       |   |      |   | element<br>onal) | etc. |  |
|                                                    | AutoID URL    |      |      |            |         |           |   |      |   |                  |      |  |

The permitted character set for the query string value is given by table 4. Percent encoding should be used. if characters are present in the data element value which are not contained in table 4. An example is "%2B" to encode the plus sign as data value.

An overview on used control characters is given in table 5.

Table 4 Character set data

| Name                 | Ch.    |
|----------------------|--------|
| Alpha ch. Capital    | A to Z |
| Alpha ch. Lower case | a to z |
| Numeric.             | 0 to 9 |
| Speech mark          | "      |
| Hyphen-minus         | -      |
| Underscore           | _      |
| Less than            | <      |
| Greater than         | >      |
| Circumflex           | ^      |
| Tilde                | ~      |

Table 5 control characters

| Control characters | Ch. | Function           |
|--------------------|-----|--------------------|
| Question mark      | ?   | Start of paramters |
| Dot                |     | System identifier  |
| Equal sign         | =   | Allocation         |
| Ampersand          | &   | Separator          |
| Per cent sign      | %   | Special data       |
|                    |     |                    |
|                    |     |                    |
|                    |     |                    |
|                    |     |                    |
|                    |     |                    |

Data elements that are provided with ASC DI are coded in the URL query string, whereby the SIDI is used as the URL query string key.

Additional keys can be added that a web server may need for the query string in order to resolve the AutoID URL. For this purpose, the parameter name must not be in SIDI format, i.e. it must not begin with a dot.

## 6. Examples of AutoID URLs

# 6.1.1 AutoID URL including the data elements unique product number and expiration date:

URL root: <u>HTTPS://SRV.DE/</u>ART/

ASC DI for unique product ID: 25P

Data value: LEIBMPRODX12 (sequence <IAC><CIN><Product no.>)

followed by next data element with:

ASC DI for expiration date: 14D

Data value: 20241231 (sequence <yyyymmdd>)

Table 6 – Example of an AutoID URL applied with data element values above

| URL root           | ? | • | DI  | Ш  | value        | & | • | DI  | = | Value    |
|--------------------|---|---|-----|----|--------------|---|---|-----|---|----------|
| HTTPS://SRV.DE/ART | ? | • | 25P | II | LEIBMPRODX12 | & | • | 14D |   | 20241231 |
|                    |   |   |     |    |              |   |   |     |   |          |

Fig. 1 shows the AutoID URL example of table 6 encoded with QR Code.

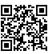

HTTPS://SRV.DE/ART?.25P=LEIBMPRODX12&.14D=20241231

Fig. 1 QR Code carrying the AutoID URL of Table 6.

Note: Capital letters are prefered for the URL protocol and domain. In comparison with small letters it may reduce the code size.

# 6.1.2 AutoID URL including data elements unique product number, expiration date, LOT and SN:

URL root: https://srv.de/ART

ASC DI for unique product number: 25P

Value: LEIBMPRODX12 (sequence<IAC><CIN><Product no.>)

followed by next data element with ASC DI for expiration date: 14D

and data value: 20241231 (sequence <YYYYMMDD>)

Followed by data element with

ASC DI for LOT/BATCH 1T and data value: PXBL ASC DI for Serial no. S and data value: 2BB3

Table 7 - Example of an AutoID URL applied with data element values above

| URL root           |   | • | DI  | = | value        | & | • | DI  | = | Value    | continued |
|--------------------|---|---|-----|---|--------------|---|---|-----|---|----------|-----------|
| HTTPS://SRV.DE/ART | ? | • | 25P | 1 | LEIBMPRODX12 | & | • | 14D |   | 20241231 |           |
| Continued →        | & | • | 1T  | = | PXBL         | & | • | S   |   | 2BB3     |           |

Fig. 2 shows the AutoID URL example of table 7 with product ID (ASC DI "25P") and LOT (1T) and Serial number (S) encoded with Data Matrix.

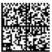

HTTPS://SRV.DE/ART?.25P=LEIBMPRODX12&.14D=20241231&.1TP=XBL&.S=2BB3

Fig. 2 Data Matrix Code carrying the AutoID URL of Table 7.

#### 6.2 Symbology for AutoID URL

As symbology, any applicable ISO/IEC standard symbology is suitable for AutoID URLs, but recommended symbologies are ISO/IEC 18004 QR Code [8], ISO/IEC 16022 [7] Data Matrix and ISO/IEC 21471 DMRE [12] as the preferred setting for smart phones but also NFC standards in case of Radio Frequency Identification (RFID).

Note: Lower case characters like "http" may take more code space then capital characters like "HTTP", specifically for QR code. Therefore, it is recommended to use capital letters to keep the symbol as small as possible.

#### 6.3 Print quality of 2d-Symbols

Print quality of printed 2d-symbols measured according to ISO/IEC 15415 shall result in a quality grade not lower than grade "1,5". Direct part marked (DPM) symbols measured according to ISO/IEC 29158 shall result in a quality grade not lower than grade "2.4" Continuous Grading for ISO/IEC15415 Parameters".

#### 6.4 Uniqueness through WEB domain and ISO/IEC 15459 rules

Common standards for marking and identification take ISO/IEC 15459 rules as basis for uniqueness and identifying responsible parties for objects and items. Accredited Issuing Agencies (according to ISO/IEC 15459-2, see bibiography [5]) supply Company Identification Numbers (CIN) for labelers, and the labeler applies/adds its own reference. This is defined by ISO/IEC standard ISO/IEC 15459-3 Unique Identification (see bibiography [6]).

The AutoID URL is opening an additional path to uniqueness by the WEB domain.

Accordingly, responsible parties can be identified by:

- 1 ASC DI with ISO/IEC 15459 sequence <IAC><CIN><data value>, like ASC DIs "18V", "25P", "25S", etc.
- 2 WEB domain, e.g. by help of access to the imprint of the WEB site

For unique identification of items, priority shall be to use ASC DIs in ISO/IEC 15459 structure (IAC, CIN, Data) which includes the party ID responsible for the item. Otherwise the WEB domain name shall be used as party identifier. In this case the web domain must be stored together with the data.

#### 6.5 Biuniqueness of the URL string and canonical representation

In some applications, the URL string may be used as a bi-unique ID. For example, IEC 61406-1 has the requirement, that the URL string shall not be modified.

To be compliant to those applications, the URL string shall not be modified, once assigned to an item.

In general an URL is not biunique by itself as some modifications lead to the same web site

Those modifications include case change of case invariant parts (protocol, host name), percent decoding, punycode decoding, fragment removal. Each web-server may have additional tolerances like: case change in path (typically on Windows OS servers), query string parameter order change, shortcuts implemented by rewrite rules, tiny URL services, addition of anyway ignored query parameters.

To comply to those applications, the following rules may be used. URL strings in compliance to those rules are called canonic URL:

- Don't change the URL string once attributed to an item in any mean. Take precaution when storing or communicating the URL string.
- Use upper case to any case-invariant part
- Avoid unneeded parts: fragment, login, password, unneeded query parameters

- Order the SIDI parameters in natural form from general to detail scope. Example: Manufacturer (.18V), Product (.1P), Serial number (.S), manufacturing date (.16D). The order may be specified by an appropriate application guideline. This is common within data identifiers in general.
- "% coding" will only be applied if demanded by a data character, e.g. "+" becomes %2B", but "." will not be percent encoded.

#### 6.6 Use cases of Dual application for WEB server and ERP local

The AutoID URL enables "dual application", meaning it can be used locally for capturing an AutoID URL by online scanner for processing by an ERP system and/or scanned by smartphones for transmitting the AutoID URL to WEB server responding with the AutoID URL relevant WEB page.

### 6.6.1 AutoID URL scanned by smartphone for response by a WEB server.

AutoID URL is scanned by a smartphone device or other devices with internet browser, transmitting the original AutoID URL straight to the destination, e.g. to a manufacturers WEB server. The WEB server extracts the ASC DI headed data elements and responds with the WEB page with the relevant item information identified by the product code and its related data like Expiry Date, LOT, SN, etc. The WEB page might lead to instruction information, data sheets or even to status information.

Fig. 3 illustrates the function of scanning an AutoID URL by smartphone, opening an item relevant WEB page by the browser of the smartphone (or any other device).

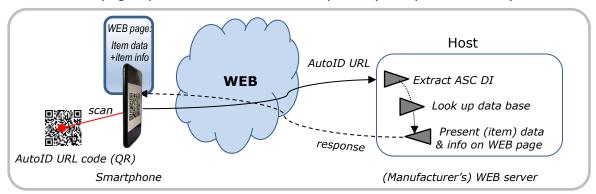

Fig. 3 AutoID URL scanned by smartphone for opening a web page presenting (manufacturers) item/product relevant information

#### 6.6.2 AutoID URL scanned locally for processing by an ERP system

In local scanning applications the ASC DI headed data elements will be extracted out of an AutoID URL prior to processing by a host computer (ERP) and its application software, e.g. for "goods receipt". This extraction might be done by the scanner with extraction app feature or by simple scanners and an extraction app that is running on a work station connected to the host. Identifying the data elements is handled off-line, and there is no WEB connection required.

Fig. 4 illustrates an AutoID URL scanned locally for data processing by the ERP system.

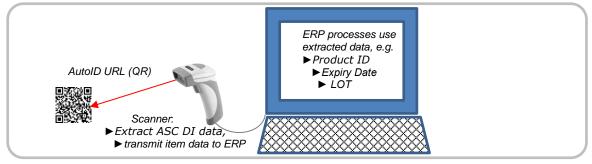

Fig. 4 AutoID URL scanned locally for processing the item/product data by ERP system

### 6.7 Option Digital Signature for coded data verification

Applied with a DigSig, AutoID URL codes can be verified in regard of authentication. ISO/IEC 20248 (DigSig) is one solution for it and recommended. ISO/IEC 20248 is an X.509 application standard utilising digital certificates and signature with the supporting public key infrastructure (PKI), the de facto standard for Internet services. ISO/IEC specifies a digital signature envelope (a DigSig), a language to place data field values in the envelope, a method to place the data description in the digital certificate, a digital certificate repository access method, revocation of certificates and DigSigs, and interfaces for the encoding-generations and decoding-verification of DigSigs. It has been designed to work with any combination of barcodes, RFID and other data carrier, including human entered data.

DigSigs are designed to be a standalone (offline) data structure for barcodes and RFID, or an add-on to any of data carrier messages supporting ANSI MH 10.8.2 Data Identifiers (ASC DIs) and other identifier systems.

Illustration of offline (a) and online functionality (b) for verification/decryption:

a) Offline: The DigSig certificate is available in the reading device

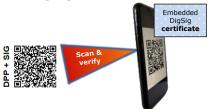

b) Online: The DigSig certificate will be reached through the WEB

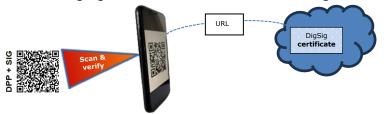

In codes structured with DIs, the DigSig is proceeded by DI "6R". Flagged by DI "6R" the data string is clearly identified as a DigSig. The add-on method allows for hybrid environments, i.e. systems which can and can not handle DigSigs works seamlessly and non-DigSig-enabled systems can be enabled at a later stage. The DigSig verification remains to be an optional action as determined by the reading application.

The DigSig for a specific code might be generated by software tools or by a DigSig service provider.

A trusted service provider must host the certificate and revocation lists for it.

In this example the DigSig encoding is represented in Base54 URL as specified for the DI "6R". The DigSig Data Description contains a directive that the primary data carrier is a DI-based message. Which means that the full message is signed.

#### 4.8.1 DigSigs message generation

- a. Take the AutoID URL to be secured, e.g.:
  - HTTPS://WWW.E-D-C.INFO/AUTOID?.25P=QCELIMIBATT01X&.S=123456XYZ
- b) Generate the DigSig for a):
  - → "Oo586eJAMEYCIQCf31EqIJMLGclBpHLlRgBdOxYz1230e0o49"
- b. Sign the message using DigSig ASC DI "6R":
  - → <a href="https://www.e-d-c.info/autoid?.25P=QCELIMIBATT01X&.S=123456XYZ">https://www.e-d-c.info/autoid?.25P=QCELIMIBATT01X&.S=123456XYZ</a>
    &6R=0o586eJAMEYCIQCf31EqIJMLGclBpHLlRgBdOxYz1230e0o49

Note 1 It can be added at any key position.

Note 2 Any change to the message will be rejected by the verification, including the URL.

d. Encode the message in the data carrier.

### 4.8.2. DigSigs message reading

- 4.8.2.1 Reading at an application which does not know of the DI 6R
- a. Read the message from the data carrier.
- b. Optionally pass the message to the data stack after either:
  - b.1. Ignore DI 6R and its value (the DigSig) because the rest of the data stack may be confused.
  - b.2. Keeping DI 6R, since other parts in the data stack may know what to do with 6R.
- c. Use the message data locally ignoring 6R.
- 4.8.2.2 Reading at an application which knows of the DI 6R:
- a. Read the message from the data carrier.
- b. The application notes the DI 6R.
- c. Split the message in two: The message with DI 6R and the DigSig:
- E.g. "HTTPS://WWW.E-D-C.INFO/AUTOID?.25P=QCELIMIBATT01X&.S=123456XYZ " and

 $"Oo586eJAMEYCIQCf31EqIJMLGclBpHLlRgBdOxYz1230e0o49" \\ \textit{Note: The query separator and key for digsig "\&.6R=" is deleted.}$ 

Send the two parts to the DigSig decoder verifier
with the DigSig as the first data element.
("Oo586e...49", "HTTPS...123456XYZ")
→ The Signature is Accepted or Rejected.
Encrypted additional content can also be returned

Note: Details on this process can be found in Annex K of ISO/IEC 20248 (see Bibliography [11].

# 7. Annex Example of an AutoID URL QR code of a battery

The example in fig. 5 shows a backup battery applied with an AutoID URL encoded in QR Code and carrying URL root, unique company ID, product part number and attributes manufacturing date and serial number.

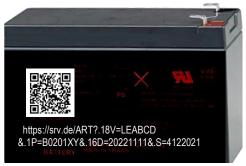

Fig. 5 Backup battery applied with AutoID URL in QR Code

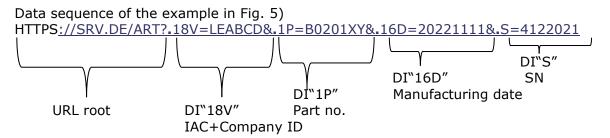

Note: The example contains an ISO/IEC 15459 ASC DI, this enables unique identification of the responsible party both by the WEB domain specifically for WEB servers and by the ASC DI (here "18V" with IAC "LE" and CIN "ABCD" registered by EDIFICE) for local ERP use as well.

### 8. Annex Encoding and Decoding Flows

#### 8.1 Example Encoding Flow

An example for encoding flow is:

- 1. Ensure that all data elements are composed of URL Query string conforming characters and data elements applied by the appropriate ASC Data Identifiers. Encode not permitted characters by "% encoding"
- 2. Take the URL root as first data element and add a question mark prior to the first SIDI and equal sign and value, if such query data elements shall follow.
- 3. In case of additional data elements, put the Ampersand as separator between the next data element consisting of SIDI plus Equal sign plus value.
- 4. Repeat step 3 until no further data elements are to be encoded.

#### 8.2 Example Decoding Flow for local use (ERP)

An example for decoding flow for local use is:

- a) Read entire string of characters encoded in the symbol
- b) Check whether the first character of the encoded data string is a WEB domain and structure of the full URL is compliant to the AutoID URL.

  If embedded item information shall be displayed or sent to ERP data bases, analyse the uery string of the AutoID URL for finding data elemts applied with SIDI (consisting of DOT and ASC DI), Equal sign and value, extract them out of the AutoID URL and process them according to the application, e.g. product ID

- with expiration date, LOT, SN, etc. using interpretation of the Data Identifiers with its data element definitions of ASC MH10.8.2.
- c) If information related to the AutoID URL shall be accessed through the WEB, send the full URL string to the WEB

# 8.3 Decoding example of the AutoID URL fig. 5 for local use and feeding the data elements in the fields of an ERP application

The functionality of scanning and decoding the raw data of the AutoID URL example and extracting the data elements for handover to an ERP application is shown by Fig. 6.

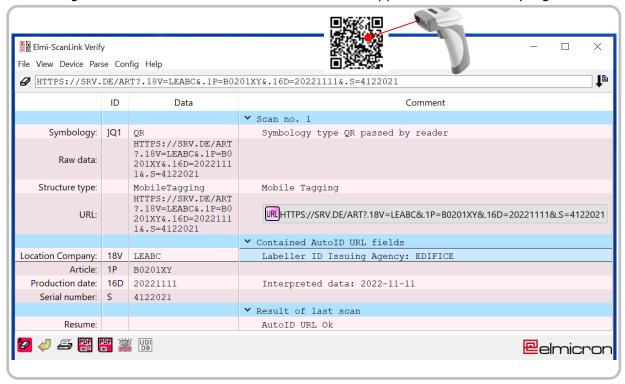

Fig. 6 Decoding screen of AutoID URL fig. 5 displaying the data elements LABELER, EXPIRY DATE, LOT and SN ready for processing by an ERP application.

Note: Fig. 6 entry field of the screen begins with "]Q1", which is the symbology ID for QR Code as carrier.

#### 8.4 Example Decoding Flow WEB server use

If an AutoID URL is sent to the web-server, the parsing may be executed within a user script authored in PHP (= Hypertext Preprocessor). A manufacturer is able to know the structure of its codes, but, a check for certain DI's is appropriate.

In this example, the manufacturer uses DI "25P" for the product number and "S" for the serial number.

Here are the corresponding encoding steps:

### 1. Detect (my) AutoID URL

In the first step, the URL query string is checked for parameter ".25P" and ".S". This may be done by the following single PHP line:

→ if (is\_string(\$\_GET["\_25P"]) && is\_string(\$\_GET["\_S"])) {

Remark, that the "." is replaced by "\_" within PHP.

#### 2. Security check of the data

Each web server should take caution of any data coming from the outside to avoid SQL injection (DB lookup) or script injection (data presentation) attacks.

In our case, both issues may arise.

In this example, we check for alphanumerical data:

```
$ProductCode = $_GET["_25P"];
$Serial = $_GET["_S"];
if ( ctype_alnum($ProductCode) && ctype_alnum($Serial) ) {
```

#### 3. Data Base lookup of the scanned product data

Now, the given parameter may be checked for status within the company's data base. \$State = DBLookup(\$ProductCode,\$Serial);

The resulting state is saved in the variable "State".

#### 4. Show on Web site

The resulting status may be shown on the resulting web site:

```
<caption>Item information</caption>
Product Code<?php echo $ProductCode;?>
Serial number<?php echo $Serial;?>
Status<?php echo $State;?>
```

As a result, the state will pop up.

Note: "%-decoding" and "UTF8" convertion will be executed within the PHP framework and do not require additional code.

A practical result can be seen by invoking the following URL:

#### HTTPS://WWW.E-D-C.INFO/AUTOID?.25P=QCELMIBATT01X&.S=4221117

Scan response of the example can be checked at ANNEX AutoID URL DEMONSTRATOR chapter 7.1.

#### 9. Annex AutoID URL demonstrator

For showing an example of a life application of AutoID URLs a demonstrator has been prepared in the cloud. The following AutoID URL examples will lead to the individual WEB pages dedicated to product and serial number of a product. Scanning the AutoID URL examples by smartphone or other devices with browsers will open the dedicated WEB page. The WEB page examples are displayed as well for illustration if no WEB is available.

# 9.1 Example of an Auto ID URL applied to a battery and its digital twin in a WEB server

Example AutoID URL at fig. 7 will lead to the WEB page of the dedicated item (battery). Scan the code or key in the AutoID URL string into a browser.

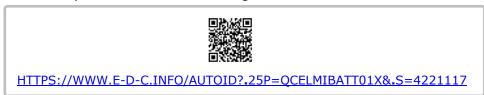

Fig. 7 Demonstration example of an AutoID URL encoded in ISO/IEC 18004 QR for opening the related WEB page by URL root, product number and serial number.

Scan the AutoID URL fig. 8. or key in the entire string in a browser and as response the WEB page will be opened with product and serial number and additional information as shown in fig. 8.

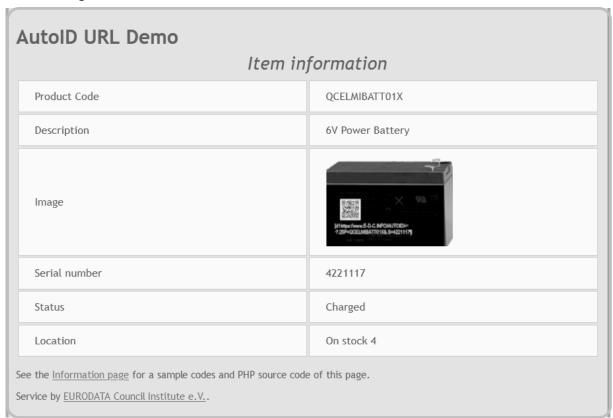

Fig. 8 WEB page processed by the WEB server in response to the scanned AutoID URL fig.8.

The WEB page fig. 8 displays the encoded product code and serial number of the scanned battery and in addition to it the server is adding an image of the product, the status "charged" and the stock position where the battery is registered for.

#### 9.2 Example "Motor" with an AutoID URL with digital twin at WEB server

Example AutoID URL of fig. 9 will lead to the WEB page of the dedicated item (motor). Scan the code or key in the entire string into a browser.

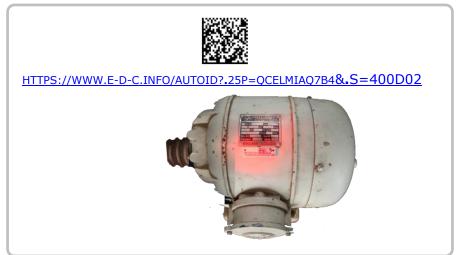

Fig. 9 Demonstration example of an AutoID URL encoded in ISO/IEC16922 Data Matrix for opening the related WEB page displaying the data of a motor and prepared information.

Scanning the AutoID URL of fig. 9 by smartphone or keying the string in a browser will get the response shown at fig. 10.

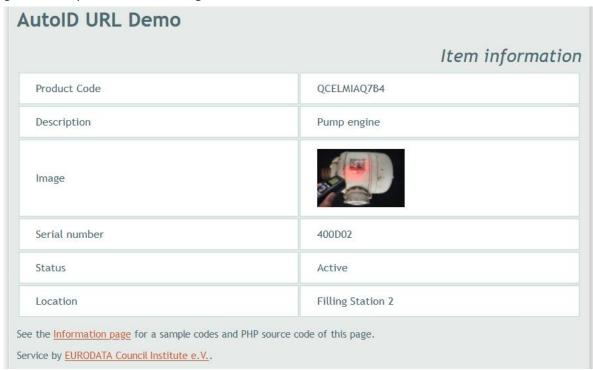

Fig. 10 WEB response after scan of the AutoID URL of fig. 9, displaying data and status "active" and location where the motor is registered and expected to be.

#### 9.3 Example AutoID URL for an "Instrument"

Example of fig. 11 will lead to the WEB page of the dedicated item (medical instrument).

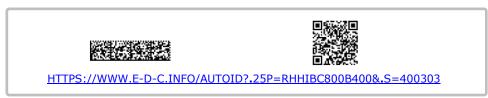

Fig. 11 AutoID URL on a medical instrument encoded in ISO/IEC ISO/IEC 21471 DMRE and ISO/IEC 18004 QR

Scanning AutoID URL of fig. 11 by smartphone or keying the string into a browser will get the WEB response shown at fig. 12.

| AutoID URL Demo                                                                                                    |                  |  |  |  |  |  |  |  |  |
|----------------------------------------------------------------------------------------------------|------------------|--|--|--|--|--|--|--|--|
|                                                                                                    | Item information |  |  |  |  |  |  |  |  |
| Product Code                                                                                                    | RHHIBC800B400    |  |  |  |  |  |  |  |  |
| Description                                                                                                    | Forcipes E4      |  |  |  |  |  |  |  |  |
| Image                                                                                                    |                  |  |  |  |  |  |  |  |  |
| Serial number                                                                                                    | 400303           |  |  |  |  |  |  |  |  |
| Status                                                                                                    | Repair           |  |  |  |  |  |  |  |  |
| Location                                                                                                    | Repair Dept. 7   |  |  |  |  |  |  |  |  |
| See the <u>Information page</u> for a sample codes and PHP source code of this page.  Service by <u>EURODATA Council Institute e.V.</u> . |                  |  |  |  |  |  |  |  |  |

Fig. 12 WEB response screen after scan of the AutoID URL of fig. 11 displaying product reference and serial number and also description, status ("repair") and location where the instrument should be.

Note: AutoID URL Demonstrator has been supplied by www.elmicron.de

## 10. Bibliography

- [1] DIN 16598 Syntax keyboard and Web compatible encoding of data elements in machine readable symbols applied with ASC Data Identifiers
- [2] DIN 16589 Information technology Automatic identification and data capture techniques Traceability Pointer to Process
- [3] IEC 61406-2, Identification Link Part 2: Encoding of product types, lots, batches and characteristics
- [4] ISO/IEC 15459-1, Information technology Automatic identification and data capture techniques Unique identification Part 1: Individual transport units
- [5] ISO/IEC 15459-2, Information technology Automatic identification and data capture techniques Unique identification Part 2: Registration procedures
- [6] ISO/IEC 15459-3, Information technology Automatic identification and data capture techniques Unique identification Part 3: Common rules
- [7] ISO/IEC 16022, Information technology Automatic identification and data capture techniques Data Matrix bar code symbology specification
- [8] ISO/IEC 18003, Information technology Automatic identification and data capture techniques QR
- [9] ISO/IEC 18000-3, Information technology Radio frequency identification for item management Part 3: Parameters for air interface communications at 13,56 MHz
- [10] ISO/IEC 18000-63, Information technology Radio frequency identification for item management Part 63: Parameters for air interface communications at 860 MHz to 960 MHz Type C
- [11] ISO/IEC 20248, Information technology Automatic identification and data capture techniques Data structures Digital signature meta structure
- [12] ISO/IEC 21471, Information technology Automatic identification and data capture techniques Extended rectangular data matrix (DMRE) bar code symbology specification